## How to enroll in the course – Registration Instructions

Sign in to D2L (use One Campus):

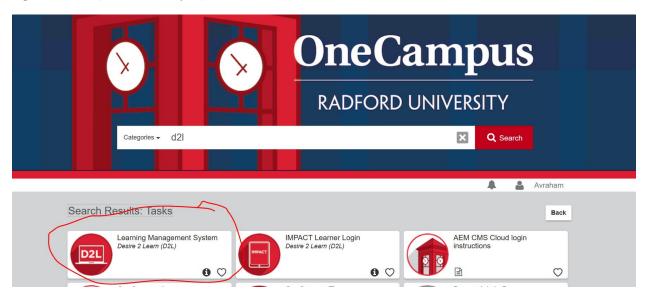

## Click on Discover once in D2L:

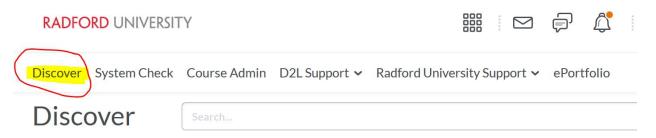

## Featured

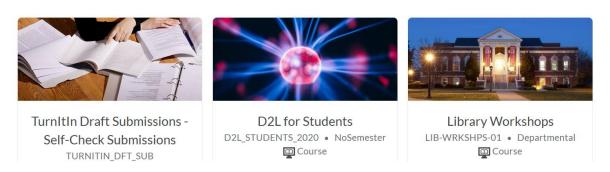

## Search for "Training Catalog - Environmental Health and Safety":

Discover System Check Course Admin D2L Support Radford University Support ePortfolio

Training Catalog - Environmental Health and Safety

Browse

Featured

Enroll in the course:

**Enroll in Course** 

Enter the course and find the training under "Content"

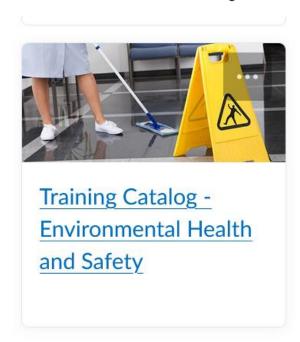

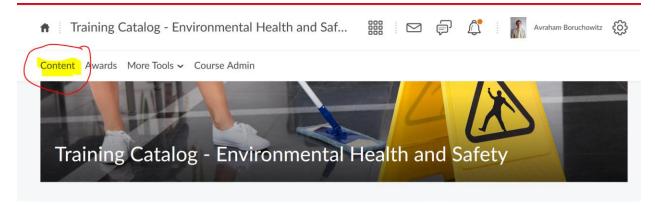